# Traverse Closure with Area Calculation and Co-ordinates

**Programmer**: Dr. Bill Hazelton

**Date**: October, 2007.

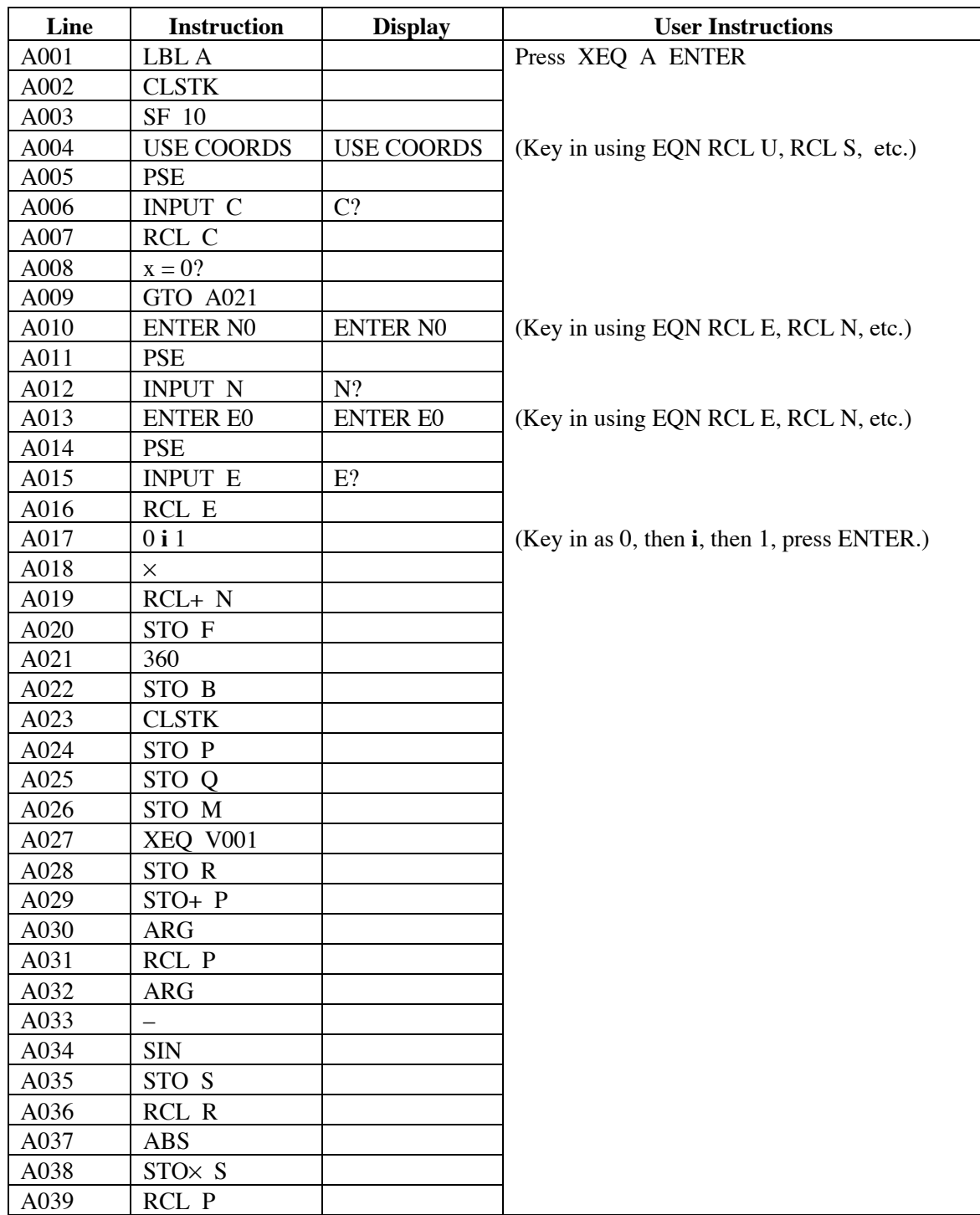

## **HP-35S Calculator Program Closure 1**

A040 ABS

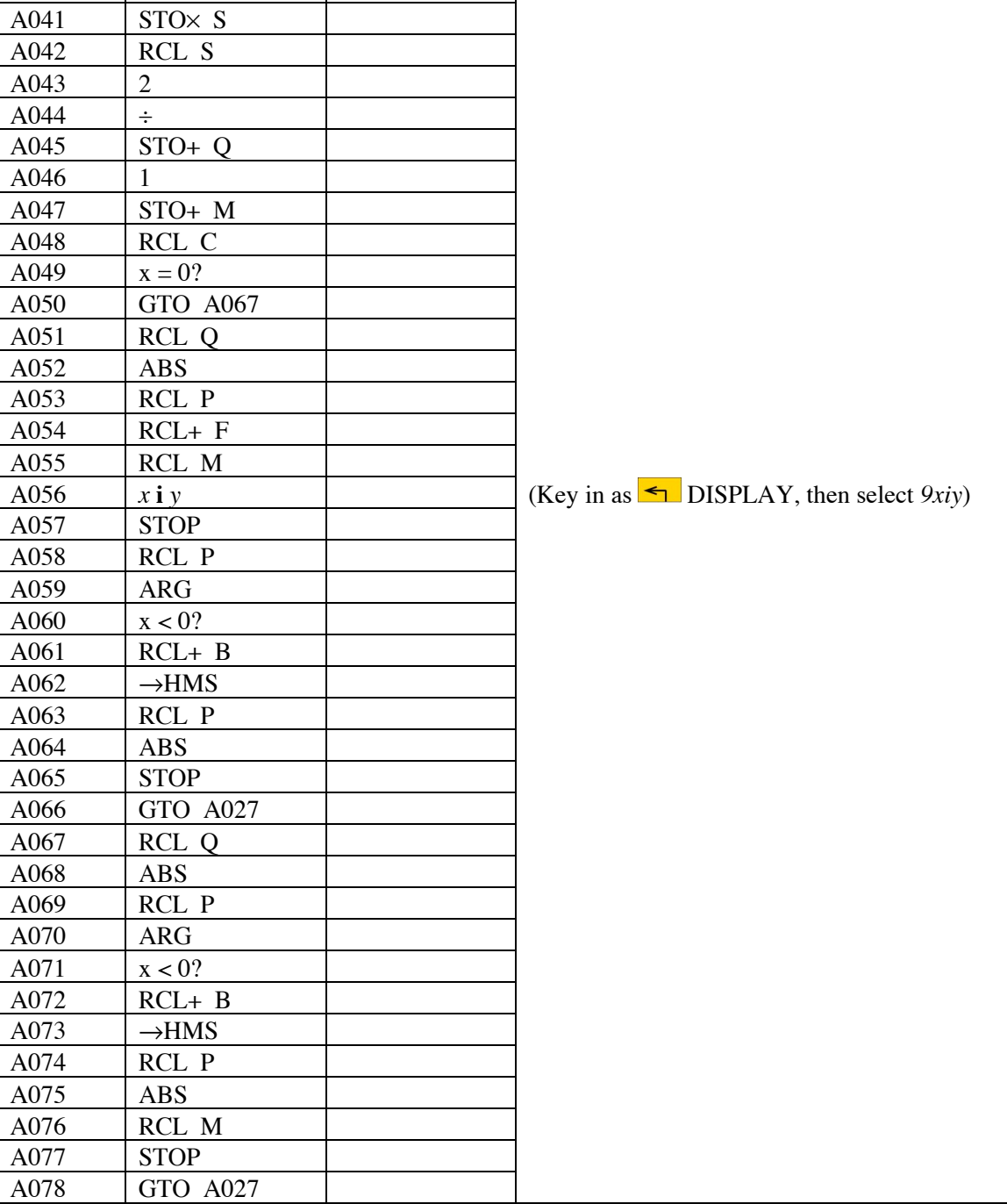

# Traverse Closure with Area Calculation and Co-ordinates

## **Notes**

- (1) Set the calculator into DEGREES mode (press MODE 1) before starting.
- (2) This is a general traverse closure program that computes vector and area to each point around the traverse, together with co-ordinates, if desired. It also computes the misclosure of a closed traverse.

### **HP-35S Calculator Program Closure 1**

### Traverse Closure with Area Calculation and Co-ordinates

- (3) This program uses the V program as a sub-routine for data entry, so Program V must be in the calculator as program V (or the XEQ V001 at line A027 changed to reflect the changed label. The V program allows entry of azimuths in D.MMSS format (HP notation) and distances, while converting them to the internal complex number format. Program V is one of the HP-35s Utilities programs (Utility 3).
- (4) The program allows the user to choose if the co-ordinates of each point are to be calculated. The user is prompted with USE COORDS briefly, followed by the C? prompt. If co-ordinates are desired, key in 1, if not, key in 0, then press R/S to continue.
- (5) After each side (azimuth and distance) has been entered, the calculator produces the following output.
	- A. If the user has selected to use co-ordinates, the calculator has the following data on the stack. It will stop and display this information, with the number of sides entered in the display in line 2, and the co-ordinates of the point in line 1.

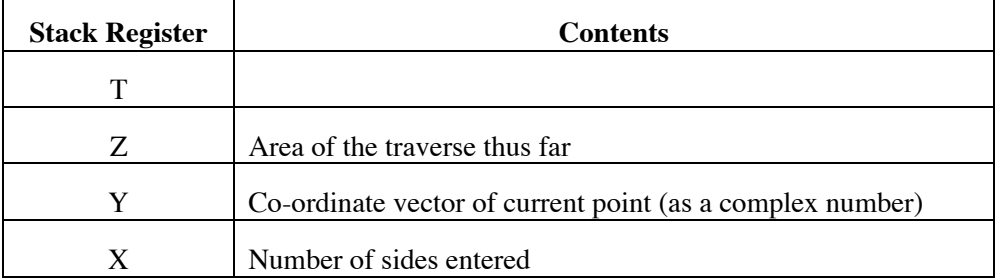

The complex numbers will be displayed in rectangular form, with the Northing first, followed by the letter i, then the Easting. All this will be displayed as a single line of data.

The user can scroll through the stack, using the  $R\downarrow$  key, and can perform any other operation of interest to the data on the stack. This information is stored in memory registers for use later in the program, so the stack may be changed and worked with as needed.

To show the co-ordinates and the vector to the current point in polar form, change the display (use  $\blacktriangleleft$  DISPLAY *10rθα*). The complex numbers will be displayed as  $r \theta$  a, where r is the distance and a is the angle in decimal degrees.

When the user presses R/S, the calculator takes the vector to the current forward point from the starting point, and converts it into the distance (which is placed in line 2, the X register) and the azimuth in degrees, minutes and seconds (HP notation) in line 1 of the display (the Y register).

When the user presses R/S again, the calculator prompts for the azimuth of the next side to be entered. The azimuth should be entered in HP notation (DDD.MMSSss).

## **HP-35S Calculator Program Closure 1** Traverse Closure with Area Calculation and Co-ordinates

 B. If the user has selected not to show co-ordinates, the calculator has the following data on the stack. It will stop and display this information, with the number of sides entered in line 2 of the display (the X register) and the distance of the misclosure or the line connecting the starting point to the current point, in line 1 of the display (Y register).

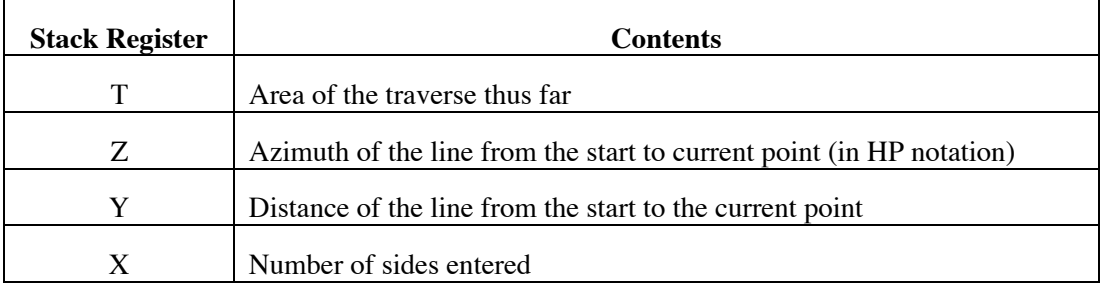

By pressing the  $R\downarrow$  key, the user can see the azimuth in register Z of the stack. Pressing  $R\downarrow$  again will show the area to the current point.

If the rectangular components of the misclosure are needed, press RCL P and make sure the display is in *x i* y mode (change it using  $\blacktriangleleft$  DISPLAY 9*xiy*). The misclosure will be displayed as ∆N **i** ∆E.

When the user presses R/S again, the calculator prompts for the azimuth of the next side.

- (6) Azimuths are entered and displayed by themselves in HP notation, i.e., DDD.MMSSss. If the azimuth is part of a complex number in r  $\theta$  a form, the azimuth (on the right, after the  $\theta$ ) will be in decimal degrees.
- (7) This program forms the basis of the two missing distances (2MD) program. Enter the known sides using this program to begin the 2MD computation process.
- (8) In order to display the prompts, this program sets Flag 10. However, the program never ends, because it is up to the user to decide when to stop and move control elsewhere. So the program never clears Flag 10. If you require Flag 10 to be clear, in order to process equations, you must do this manually.

### **Theory**

The traverse closure programs works by converting the entered azimuths (in DDD.MMSS, or HP, notation) and distances into complex numbers (which act as 2-D vectors), which are then added to compute the location of points around the traverse. The area is computed by triangles developed by each new side of the traverse and the line from the starting point to the current forward point, and is updated with each new side. So the area is that of the polygon formed by the traverse entered thus far and the line from the start to the current point. This allows areas to be incremented for lot splitting calculations.

The azimuth and distance of the line from the start to the current point is also placed on the stack after each line. This allows a connecting line to be computed easily between two points. The final azimuth and distance is the traverse misclosure and the area is that of the traverse.

If the user chooses, the co-ordinates of the starting point may be entered, and if this choice is made, the calculator displays the co-ordinates of each point, in addition to the other information. The co-ordinates are displayed as a complex number, in the form Northing **i** Easting.

## Traverse Closure with Area Calculation and Co-ordinates

An arbitrary azimuth is satisfactory. Plane surveying assumptions apply. The program uses no error checking on entered data.

## **Sample Computation**

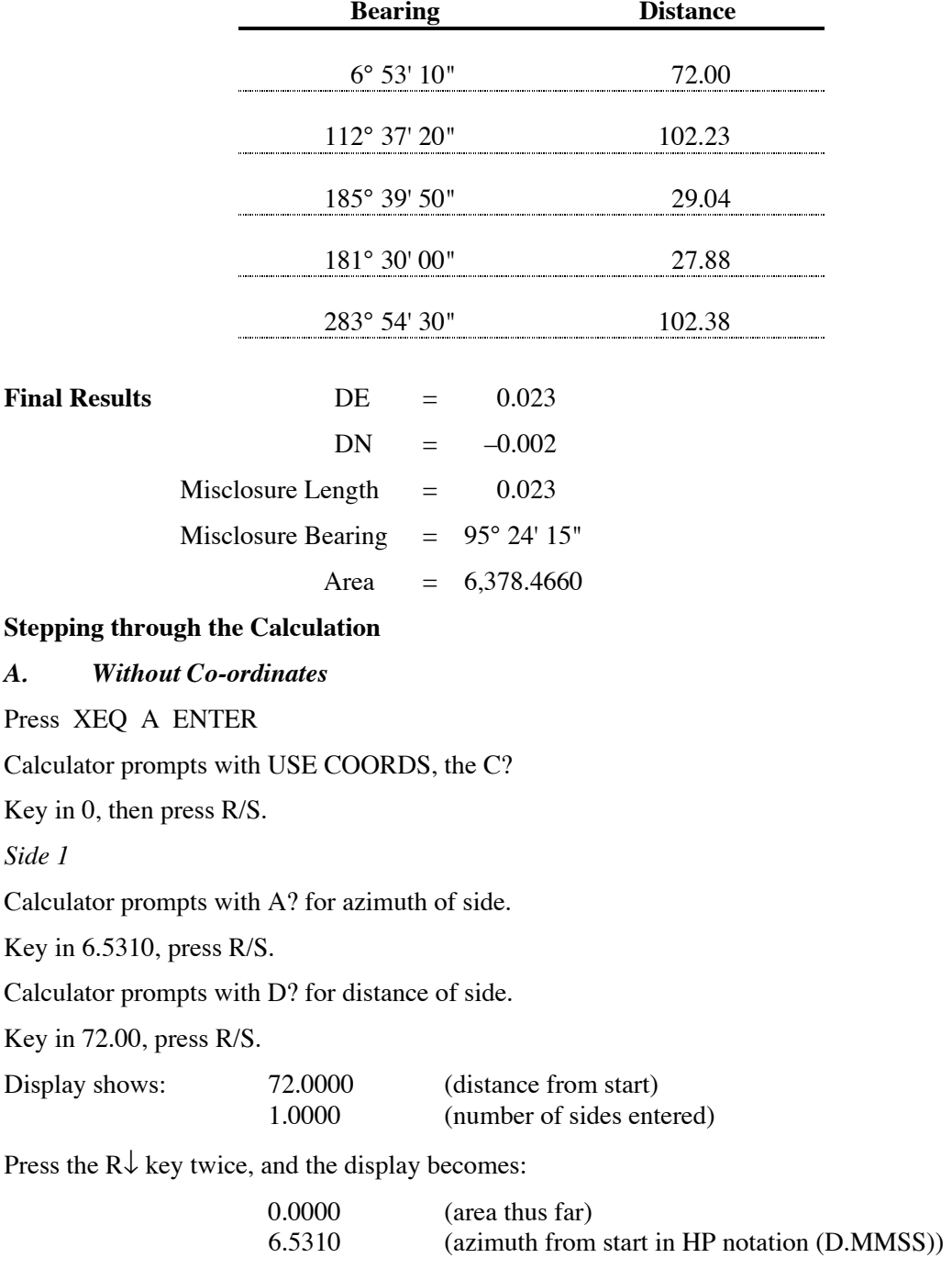

Press R/S.

*Side 2*

Calculator prompts with A? for azimuth of side.

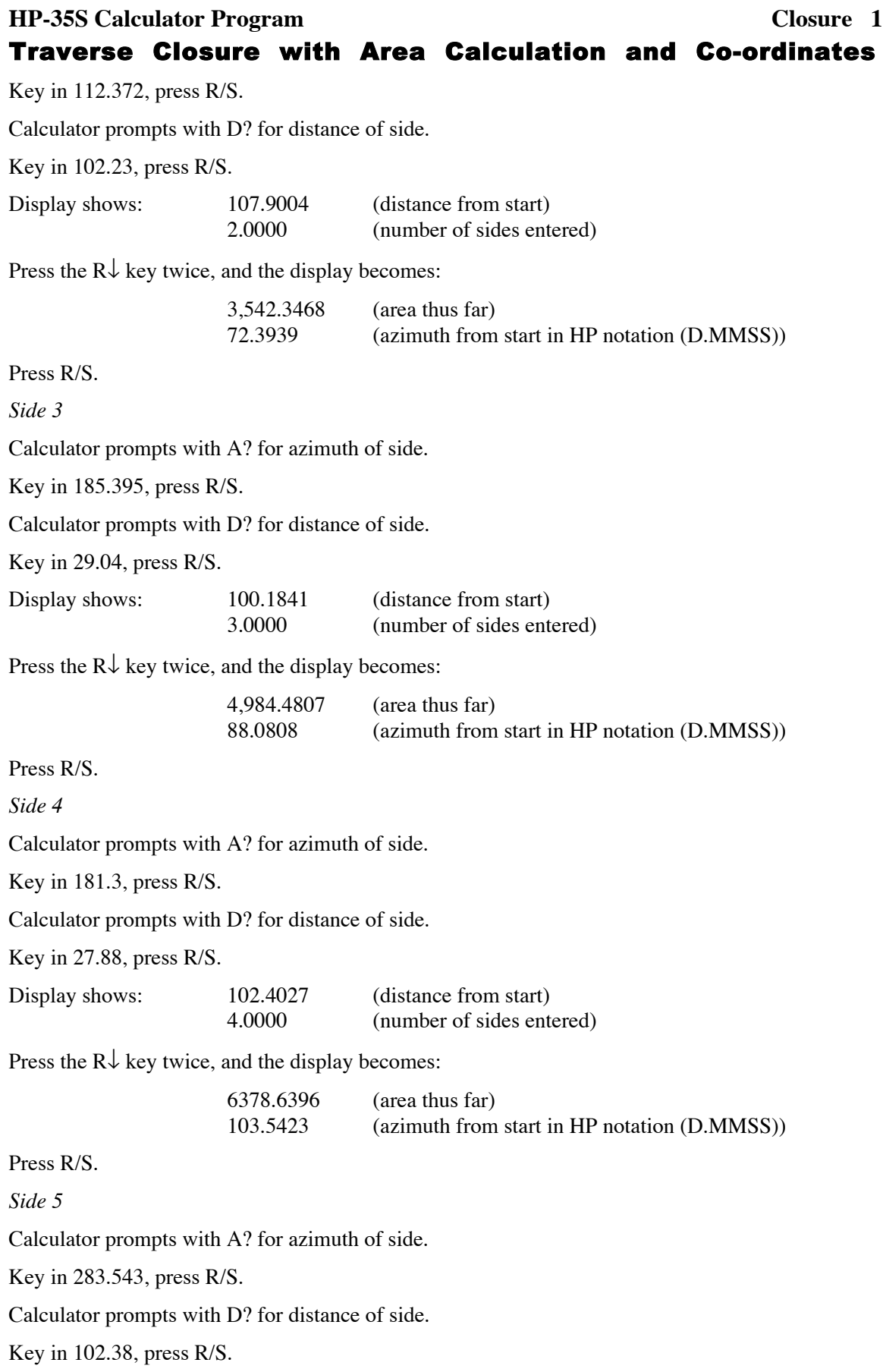

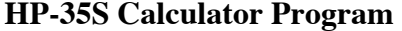

Traverse Closure with Area Calculation and Co-ordinates

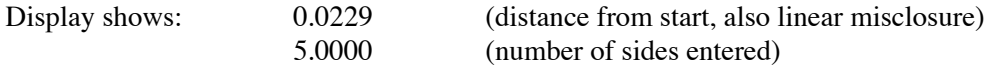

Press the  $R\downarrow$  key twice, and the display becomes:

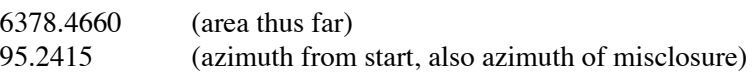

Pressing RCL P brings the misclosure vector to the X register as a complex number. It will be displayed in rectangular form as –0.0022 *i* 0.0228, in which case the misclosure component in the north-south direction is –0.0022, while that in the east-west direction is 0.0228. If the calculator is in rθα display mode, the display will show 0.0229 θ 95.4041. Convert this by using  $\left| \right|$ DISPLAY 9*xiy*.

#### *B. Using Co-ordinates*

Press XEQ A ENTER

Calculator prompts with USE COORDS briefly, then C?

Key in 1, then press R/S.

Calculator prompts ENTER N0 briefly, then N?

Key in 1000.000, press R/S.

Calculator prompts ENTER E0 briefly, then E?

Key in 500.000, press R/S.

*Side 1*

Calculator prompts with A? for azimuth of side.

Key in 6.5310, press R/S.

Calculator prompts with D? for distance of side.

Key in 72.00, press R/S.

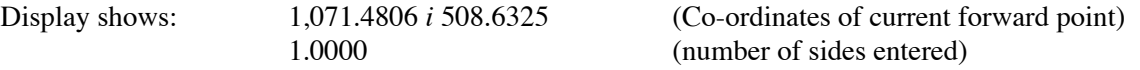

Press the  $R\downarrow$  key, and the display becomes:

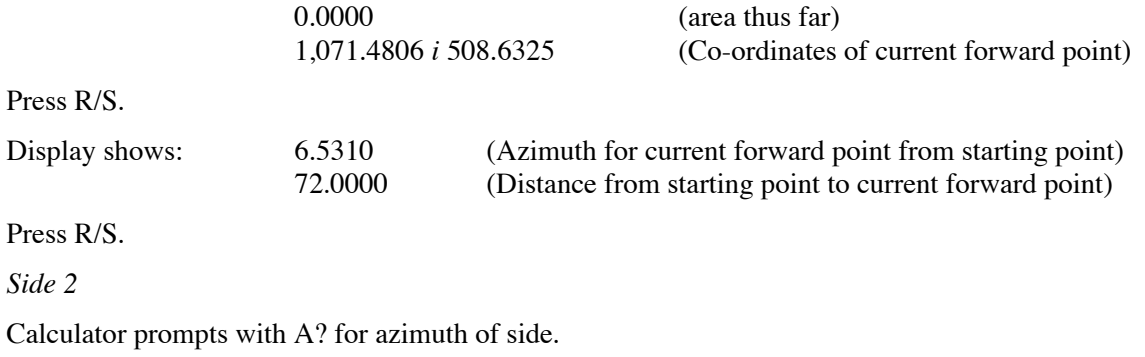

Key in 112.372, press R/S.

Calculator prompts with D? for distance of side.

Key in 102.23, press R/S.

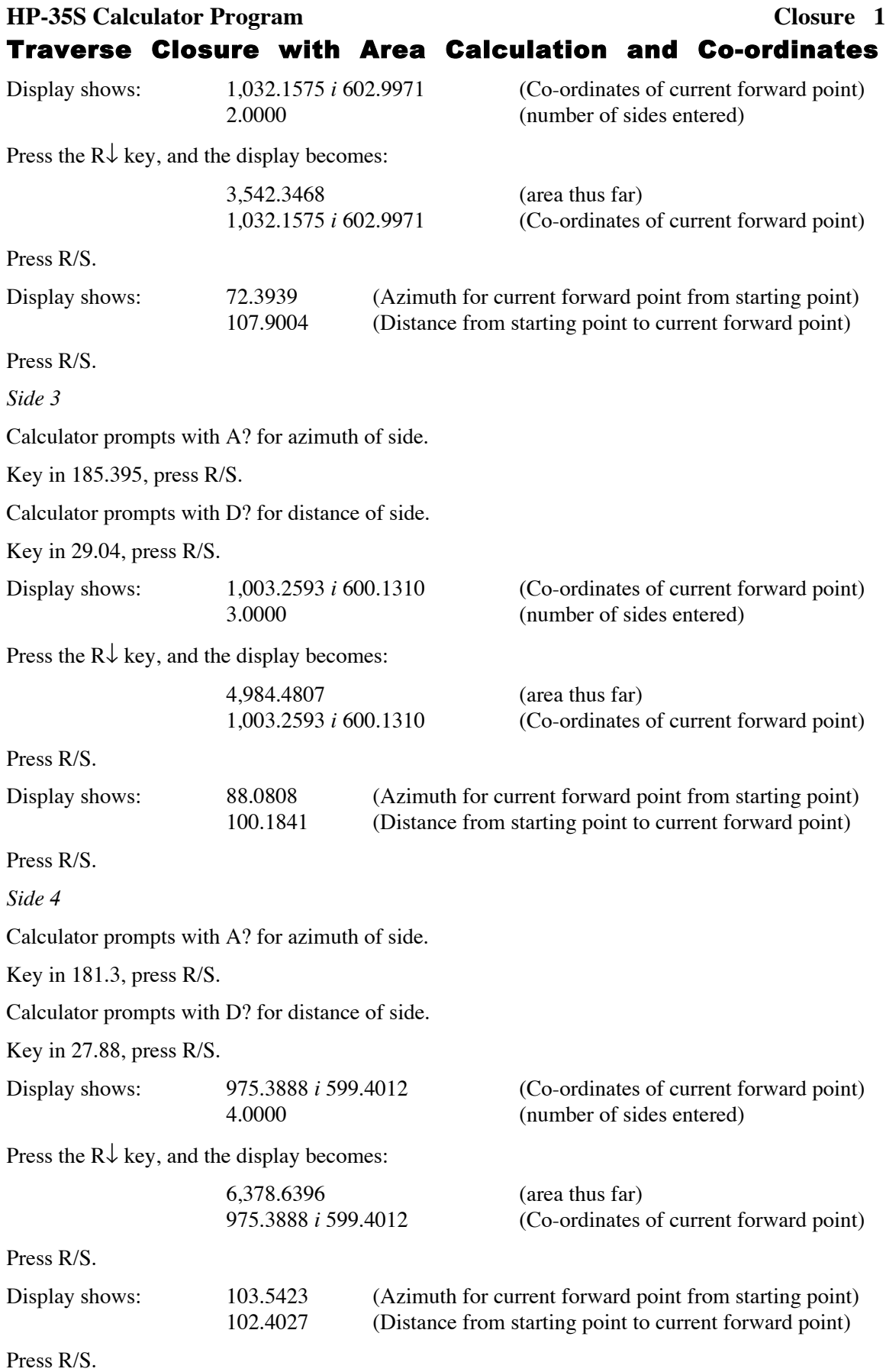

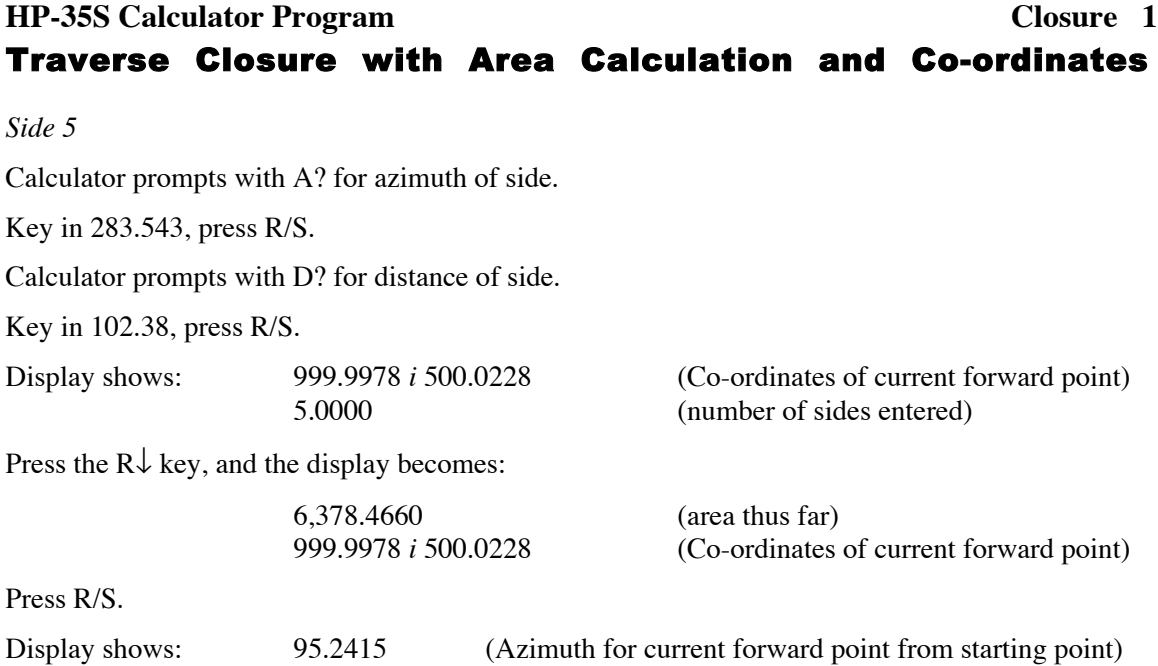

Press RCL P to bring the misclosure vector into the X register. If in rectangular mode, it will be displayed as –0.0022 *i* 0.0228, in which case the misclosure component in the north-south direction is –0.0022, while that in the east-west direction is 0.0228. If the calculator is in  $r\theta\alpha$ display mode, the display will show 0.0229  $\theta$  95.4041. Convert this by using  $\blacktriangleleft$  DISPLAY 9*xiy*.

0.0229 (Distance from starting point to current forward point)

### **Storage Registers Used**

- **A** Used by the V program for the entered azimuth.
- **B** Stores 360 for azimuth correction.
- **C** Test for displaying co-ordinates:  $1 = \text{YES}; 0 = \text{NO}.$
- **D** Used by the V program for the entered distance.
- **E** Easting co-ordinates of the starting point.
- **F** Co-ordinates of starting point, as a complex number.
- **I** Used by the V program for indirect addressing.
- **M** The number of sides entered.
- **N** The Northing co-ordinate of the starting point.
- **P** Current position of forward point, as a complex number.
- **Q** Current area.
- **R** Last side entered, as a complex number.
- **S** Temporary storage for area calculation.

Statistical Registers: not used.

Other registers: 10 and 11 used by the V program.

# **HP-35S Calculator Program Closure 1** Traverse Closure with Area Calculation and Co-ordinates

**Labels Used**

Label **A** Length = 268 Checksum = CED9

Use the length (LN=) and Checksum (CK=) values to check if program was entered correctly. Use the sample computation to check proper operation after entry.

### **Routines Called**

The program labeled V, which takes an azimuth in degrees, minutes and seconds (in HP notation), and a distance, and converts them to a complex number for processing in the calculator. This routines uses storage location A and D, but copies out and replaces the contents of these storage locations in order to preserve them. It also uses storage register I for indirect addressing, which uses registers 10, 11 and 12.

Label **V** Length =  $128$  Checksum =  $39FE$